## **Using HDMI with CS Monitors**

## Setting the monitor

1. Locate the buttons on the back of the monitor. They are about 8 inches to the right of the "NEC" logo at the bottom of the monitor. Feel with your fingers about 2 inches from the bottom.

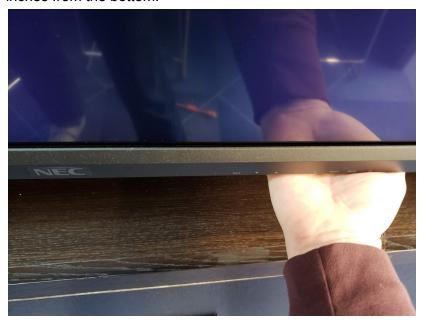

- 2. Find the last button on the right. It will have a projection rising from the surface. This is the power button.
- 3. Find the second button to the left of the power button. It has a concave surface. This is the input button.

4. Press the input button until the HDMI input is shown in the upper left corner of the screen.

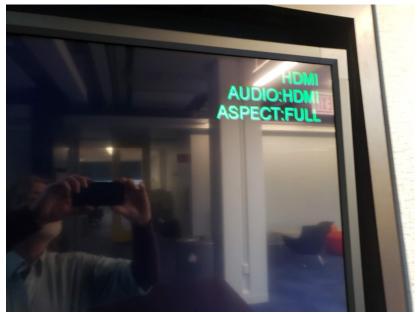

- 5. Attach the HDMI cable to the port on the wall below the monitor. It is to the right of the power outlet.
- Once your laptop is powered and the system is active, attach the HDMI cable to it. The computer should recognize it and display to the monitor.

If you have any problems, please come to the Techstaff office in JCL 357 or JCL 364.